## **Ažuriranje podataka {PDV status} i {Datum očitanje}**

Podaci se mogu obradom ažurirati istovremeno za sve partnere<sup>[1\)](#page--1-0)</sup>.

Postupak ažuriranja podataka obradom:

- 1. U listi partnera zelenom ikonom pokrenuti izradu datoteke sa popisom OIB svih partnera koji su neažurni.
- 2. Po izradi datoteke OIB.txt, Brix vas automatski preusmjeri na portal Porezne uprave u kojoj je potrebno:
	- 1. Odabrati datoteku OIB.txt
	- 2. Upisati datum provjere. Datum treba biti 1. dan u mjesecu za koje se upisuju URA. Npr 01.05.2023.
	- 3. Označite da niste robot
	- 4. Pokrenuti PROVJERI. Nakon provjere portal Porezne uprave nudi spremanje csv datoteke koju treba spremiti na računalu.
	- 5. Zatvaranjem portala Porezne uprave vraćate se u Brix gdje trebate plavom ikonom pokrenuti preuzimanje podataka i "+" odabrati tu datoteku koju ste upravo spremili te sa "^" poslat datoteku u Brix.

## **Napomene:**

- Ukoliko imate više od 500 partnera sa neažurnim podacima, gornji postupak treba ponavljati sve dok u OIB.txt nije upisan niti jedan OIB.
- U popisu ulaze samo aktivni Hrvatski partneri sa upisanim OIB-om i PDV statusom koji nije upisan ili je je "N-Nisu u sustavu" i kojim podatak {PDV status} nije ažuriran u tekućem mjesecu.
	- Partneri koji su u sustavu PDV-a ulaze u listu samo jednom godišnje kada {Datum očitanje} nije u tekućoj godini.

## [1\)](#page--1-0)

Administratorima je dozvoljen ručni ispravak tih podataka

From: <https://wiki.micro-process.hr/>-

Permanent link: **<https://wiki.micro-process.hr/doku.php?id=hr:brix:partners:pdvstat>**

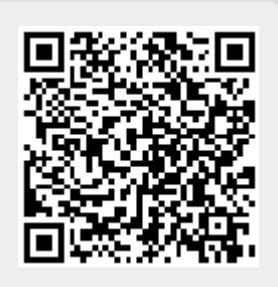

Last update: **24/01/2024 09:12**